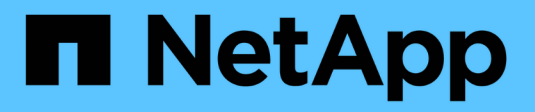

### **Configuración de multivía**

Snapdrive for Unix

NetApp October 04, 2023

This PDF was generated from https://docs.netapp.com/es-es/snapdrive-unix/linuxadministration/concept\_hba\_setup.html on October 04, 2023. Always check docs.netapp.com for the latest.

# **Tabla de contenidos**

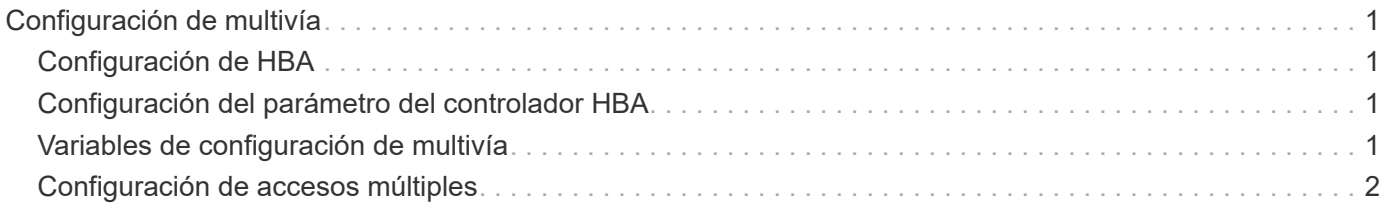

# <span id="page-2-0"></span>**Configuración de multivía**

Linux MPIO funciona si se completa la configuración del host. La configuración del host se clasifica ampliamente como configuración de HBA, configuración de parámetros del controlador de HBA, configuración de múltiples rutas, configuración de LVM y configuración de SnapDrive para UNIX.

### <span id="page-2-1"></span>**Configuración de HBA**

La configuración de HBA es el proceso de instalar una tarjeta HBA adecuada y los controladores admitidos en un host Linux.

A continuación, se muestran las tarjetas HBA compatibles con una configuración MPIO de Linux:

- QLOGIC
- EMULEX

Estas tarjetas HBA son compatibles con el kit de conexión 3.0 de Linux de utilidades de host FC y versiones posteriores en RHEL4 Update 6 y posteriores.

### <span id="page-2-2"></span>**Configuración del parámetro del controlador HBA**

Para configurar el controlador HBA para MPIO de Linux, la secuencia exacta de pasos necesarios depende del sistema operativo utilizado. La configuración también depende de la tarjeta HBA utilizada.

Para configurar el parámetro controlador HBA para MPIO de Linux, se requieren los siguientes pasos:

### **Pasos**

- 1. Desinstale los controladores incorporados.
- 2. Instale los controladores más recientes desde el sitio Web del proveedor.
- 3. Defina los parámetros del controlador mediante la herramienta de configuración CLI del proveedor.
- 4. Edite el /etc/modprobe.conf File para configurar los parámetros predeterminados del controlador HBA.
- 5. Regenere el initrd (imagen de disco RAM) con los parámetros del controlador HBA.
- 6. Reinicie el host para que la nueva configuración del controlador HBA sea efectiva.

#### **Información relacionada**

["Soporte de NetApp"](http://mysupport.netapp.com)

["Guía de instalación de Linux Unified Host Utilities 7.1"](https://library.netapp.com/ecm/ecm_download_file/ECMLP2547936)

## <span id="page-2-3"></span>**Variables de configuración de multivía**

Debe cambiar pocas variables de configuración en snapdrive.conf Archivo para que

MPIO funcione con Linux.

Después de instalar SnapDrive para UNIX en el host, edite el /opt/Netapp/snapdrive/snapdrive.conf archivar y cambiar la siguiente configuración a los valores adecuados:

```
enable-implicit-host-preparation=on # Enable implicit host preparation
for LUN creation
    default-transport="FCP" # Transport type to use for storage
provisioning, when a decision is needed
    multipathing-type= "nativempio" # Multipathing software to use when
more than one multipathing solution is available
```
Reinicie el daemon SnapDrive para el snapdrive.conf los cambios en el archivo se aplicarán. Después de reiniciar el daemon de SnapDrive, los comandos de SnapDrive comienzan a usar la pila DM-MP.

### <span id="page-3-0"></span>**Configuración de accesos múltiples**

Puede configurar varias rutas de red entre el host y el sistema de almacenamiento configurando el multivía. SnapDrive para UNIX admite el uso de alias en entornos multivía. Es necesario asegurarse de que el nombre de alias correcto para los dispositivos de asignación esté configurado en la /etc/multipath.conf archivo.

#### **Pasos**

1. Una vez que se haya reiniciado el host, el daemon de multivía debe ejecutarse, como se muestra en el ejemplo siguiente:

root@lnx197-123 ~]# ps -ef | grep multipathd root 5713 1 0 22:44 ? 00:00:00 /sbin/multipathd root 5739 1783 0 22:44 pts/1 00:00:00 grep multipathd

Si no se está ejecutando el daemon de multivía, asegúrese de reiniciar el daemon después del reinicio. Puede iniciar el daemon de multivía ejecutando el siguiente comando:

[root@lnx197-123 ~]# chkconfig --level 345 multipathd on

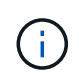

En la siguiente tabla, se enumeran algunas operaciones de SnapDrive que admiten el uso de nombre de alias en entorno multivía.

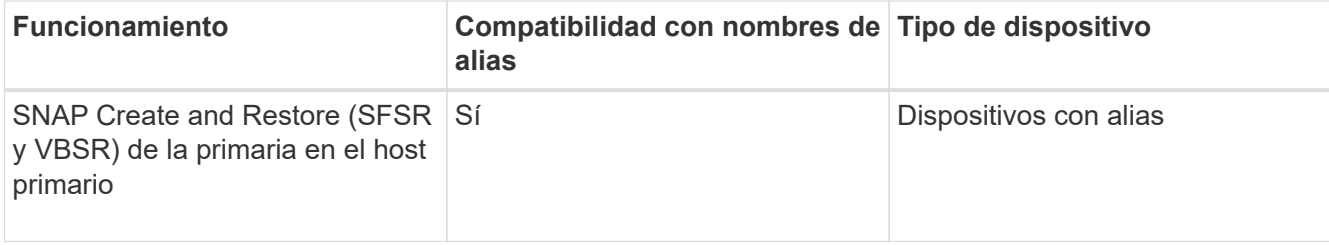

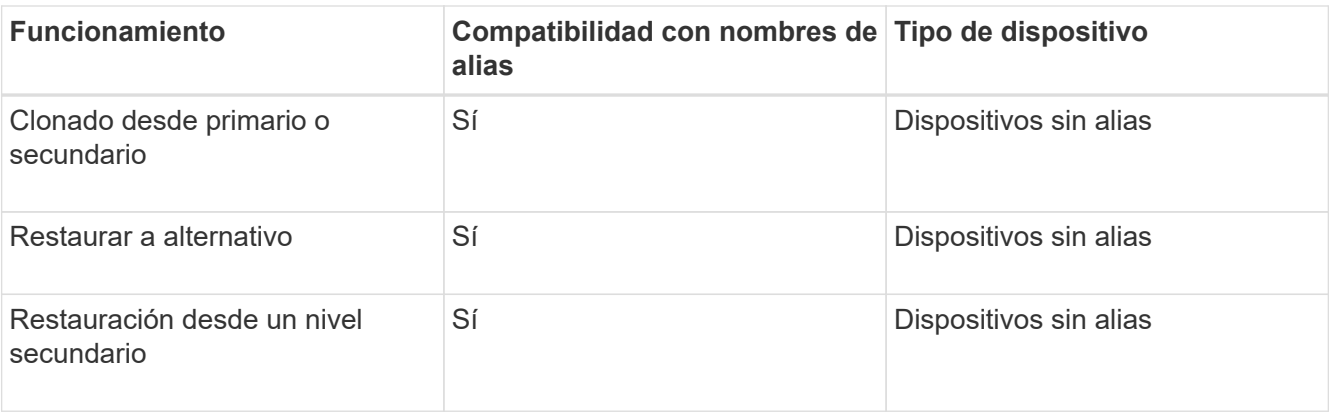

◦ No es necesario establecer ningún valor en /etc/multipath.conf File si utiliza Red Hat Enterprise Linux (RHEL) 6.4 o posterior, u Oracle Linux 6.4 o posterior.

Sin embargo, aún debe mantener un falso /etc/multipath.conf archivo, que puede estar vacío o contener la información de la lista negra y los nombres de alias, si es necesario.

◦ No tiene que mantener un /etc/multipath.conf Si utiliza SUSE Linux Enterprise Server (SLES) 11 SP3 o posterior.

Sin embargo, usted puede tener un /etc/multipath.conf archivo para contener la información del listado negro y los nombres de alias, si es necesario.

2. Reemplace la cadena HITACHI\_HUS103073FL3800\_V3WTL7XA con el resultado del comando scsi\_id -gus /block/<LD>, donde LD es el nombre del dispositivo de bloque local.

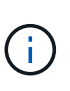

Para algunos dispositivos de bloque locales, el scsi id es posible que el comando no devuelva ninguna cadena. En ese caso, el dispositivo de bloque local debe estar en la lista negra mediante la directiva devnode.

3. Aumente el número de descriptores de archivo que puede abrir un proceso en el host anexando las siguientes líneas en el /etc/security/limits.conf archivo:

```
soft nofile 4096
         hard nofile 4096
```
4. Asegúrese de que el controlador SG de Linux siempre esté cargado después de reiniciar el sistema introduciendo el comando siguiente:

```
echo "modprobe sg" >> /etc/rc.local
```
5. Reinicie el host para garantizar que la configuración esté activa.

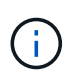

```
El lvm2-2.02.17-7.27.8 y el filter el ajuste debe asignarse como = ["r|/dev/.*/by-
path/.*|", "r|/dev/.*/by-id/.*|", "r|/dev/cciss/.*|", "a/.*/"] en la
lvm.conf En SLES10 SP2.
```
### **Información relacionada**

["Soporte de NetApp"](http://mysupport.netapp.com)

["Guía de instalación de Linux Unified Host Utilities 7.1"](https://library.netapp.com/ecm/ecm_download_file/ECMLP2547936)

#### **Información de copyright**

Copyright © 2023 NetApp, Inc. Todos los derechos reservados. Imprimido en EE. UU. No se puede reproducir este documento protegido por copyright ni parte del mismo de ninguna forma ni por ningún medio (gráfico, electrónico o mecánico, incluidas fotocopias, grabaciones o almacenamiento en un sistema de recuperación electrónico) sin la autorización previa y por escrito del propietario del copyright.

El software derivado del material de NetApp con copyright está sujeto a la siguiente licencia y exención de responsabilidad:

ESTE SOFTWARE LO PROPORCIONA NETAPP «TAL CUAL» Y SIN NINGUNA GARANTÍA EXPRESA O IMPLÍCITA, INCLUYENDO, SIN LIMITAR, LAS GARANTÍAS IMPLÍCITAS DE COMERCIALIZACIÓN O IDONEIDAD PARA UN FIN CONCRETO, CUYA RESPONSABILIDAD QUEDA EXIMIDA POR EL PRESENTE DOCUMENTO. EN NINGÚN CASO NETAPP SERÁ RESPONSABLE DE NINGÚN DAÑO DIRECTO, INDIRECTO, ESPECIAL, EJEMPLAR O RESULTANTE (INCLUYENDO, ENTRE OTROS, LA OBTENCIÓN DE BIENES O SERVICIOS SUSTITUTIVOS, PÉRDIDA DE USO, DE DATOS O DE BENEFICIOS, O INTERRUPCIÓN DE LA ACTIVIDAD EMPRESARIAL) CUALQUIERA SEA EL MODO EN EL QUE SE PRODUJERON Y LA TEORÍA DE RESPONSABILIDAD QUE SE APLIQUE, YA SEA EN CONTRATO, RESPONSABILIDAD OBJETIVA O AGRAVIO (INCLUIDA LA NEGLIGENCIA U OTRO TIPO), QUE SURJAN DE ALGÚN MODO DEL USO DE ESTE SOFTWARE, INCLUSO SI HUBIEREN SIDO ADVERTIDOS DE LA POSIBILIDAD DE TALES DAÑOS.

NetApp se reserva el derecho de modificar cualquiera de los productos aquí descritos en cualquier momento y sin aviso previo. NetApp no asume ningún tipo de responsabilidad que surja del uso de los productos aquí descritos, excepto aquello expresamente acordado por escrito por parte de NetApp. El uso o adquisición de este producto no lleva implícita ninguna licencia con derechos de patente, de marcas comerciales o cualquier otro derecho de propiedad intelectual de NetApp.

Es posible que el producto que se describe en este manual esté protegido por una o más patentes de EE. UU., patentes extranjeras o solicitudes pendientes.

LEYENDA DE DERECHOS LIMITADOS: el uso, la copia o la divulgación por parte del gobierno están sujetos a las restricciones establecidas en el subpárrafo (b)(3) de los derechos de datos técnicos y productos no comerciales de DFARS 252.227-7013 (FEB de 2014) y FAR 52.227-19 (DIC de 2007).

Los datos aquí contenidos pertenecen a un producto comercial o servicio comercial (como se define en FAR 2.101) y son propiedad de NetApp, Inc. Todos los datos técnicos y el software informático de NetApp que se proporcionan en este Acuerdo tienen una naturaleza comercial y se han desarrollado exclusivamente con fondos privados. El Gobierno de EE. UU. tiene una licencia limitada, irrevocable, no exclusiva, no transferible, no sublicenciable y de alcance mundial para utilizar los Datos en relación con el contrato del Gobierno de los Estados Unidos bajo el cual se proporcionaron los Datos. Excepto que aquí se disponga lo contrario, los Datos no se pueden utilizar, desvelar, reproducir, modificar, interpretar o mostrar sin la previa aprobación por escrito de NetApp, Inc. Los derechos de licencia del Gobierno de los Estados Unidos de América y su Departamento de Defensa se limitan a los derechos identificados en la cláusula 252.227-7015(b) de la sección DFARS (FEB de 2014).

#### **Información de la marca comercial**

NETAPP, el logotipo de NETAPP y las marcas que constan en <http://www.netapp.com/TM>son marcas comerciales de NetApp, Inc. El resto de nombres de empresa y de producto pueden ser marcas comerciales de sus respectivos propietarios.